# **Webex ¿Cómo tramito mi cuenta de Webex?**

Estimado docente,

Las licencias de Webex, ya no se tramitan en la página de Aulas Virtuales. La solicitud se realiza a través de la DGTIC.

Siga los siguientes pasos para solicitar una cuenta de Webex:

Para solicitar el servicio de WEBEX, debe dirigirse con el responsable TIC de su Entidad/Dependencia para realizar la solicitud a través de la página de Gestión de Servicios TIC de la DGTIC.

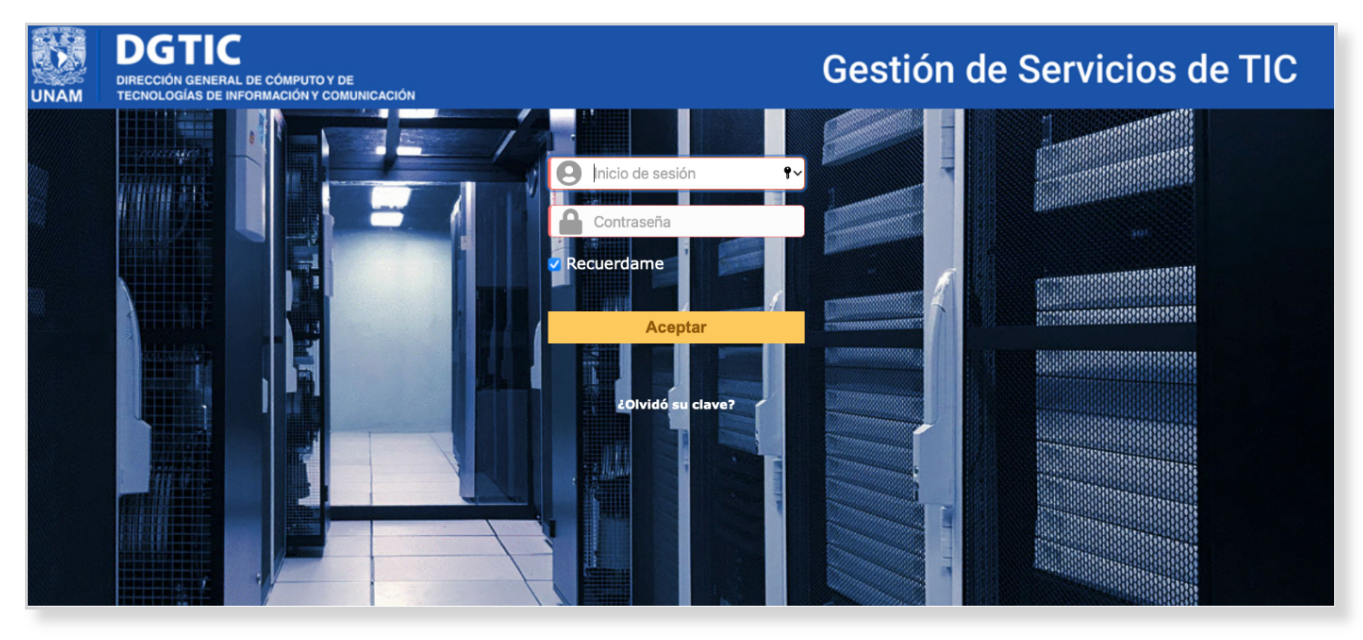

Página 2 / 11 **(c) 2024 Admin DSL <soporte\_aulas\_virtuales@cuaieed.unam.mx> | 2024-05-13 23:37** [URL: https://faq.cuaed.unam.mx/index.php?action=faq&cat=10&id=82&artlang=es](https://faq.cuaed.unam.mx/index.php?action=faq&cat=10&id=82&artlang=es)

Página 3 / 11 **(c) 2024 Admin DSL <soporte\_aulas\_virtuales@cuaieed.unam.mx> | 2024-05-13 23:37** URL: https://faq.cuaed.unam.mx/index.php?action=faq&cat=10&id=82&artlang=es

#### Paso 2

Una vez que haya obtenido su cuenta de Webex a través de la DGTIC, usted debe ingresar a https://vcunam.webex.com y dar clic en "Iniciar sesión".

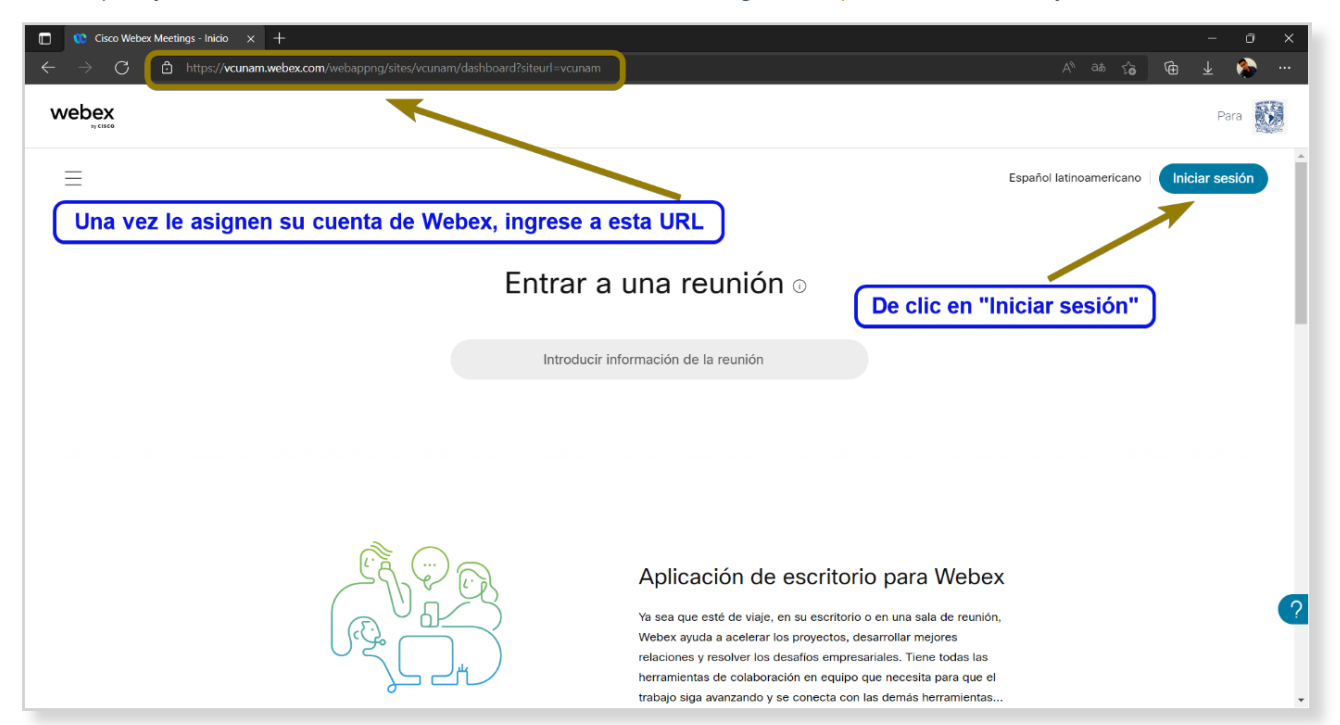

Página 4 / 11 **(c) 2024 Admin DSL <soporte\_aulas\_virtuales@cuaieed.unam.mx> | 2024-05-13 23:37** [URL: https://faq.cuaed.unam.mx/index.php?action=faq&cat=10&id=82&artlang=es](https://faq.cuaed.unam.mx/index.php?action=faq&cat=10&id=82&artlang=es)

Página 5 / 11 **(c) 2024 Admin DSL <soporte\_aulas\_virtuales@cuaieed.unam.mx> | 2024-05-13 23:37** URL: https://faq.cuaed.unam.mx/index.php?action=faq&cat=10&id=82&artlang=es

Ingrese su correo que le fue asignado anteriormente.

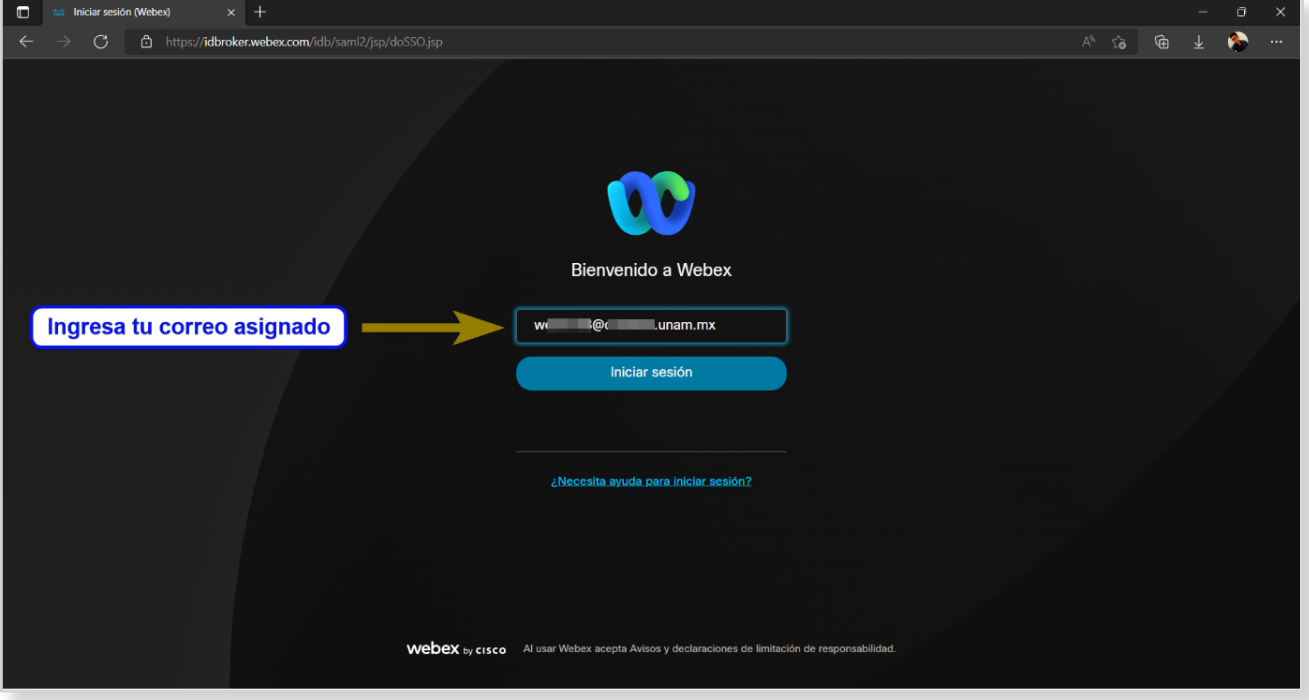

Página 6 / 11 **(c) 2024 Admin DSL <soporte\_aulas\_virtuales@cuaieed.unam.mx> | 2024-05-13 23:37** [URL: https://faq.cuaed.unam.mx/index.php?action=faq&cat=10&id=82&artlang=es](https://faq.cuaed.unam.mx/index.php?action=faq&cat=10&id=82&artlang=es)

Página 7 / 11 **(c) 2024 Admin DSL <soporte\_aulas\_virtuales@cuaieed.unam.mx> | 2024-05-13 23:37** URL: https://faq.cuaed.unam.mx/index.php?action=faq&cat=10&id=82&artlang=es

Ingrese su contraseña que le fue asignada anteriormente.

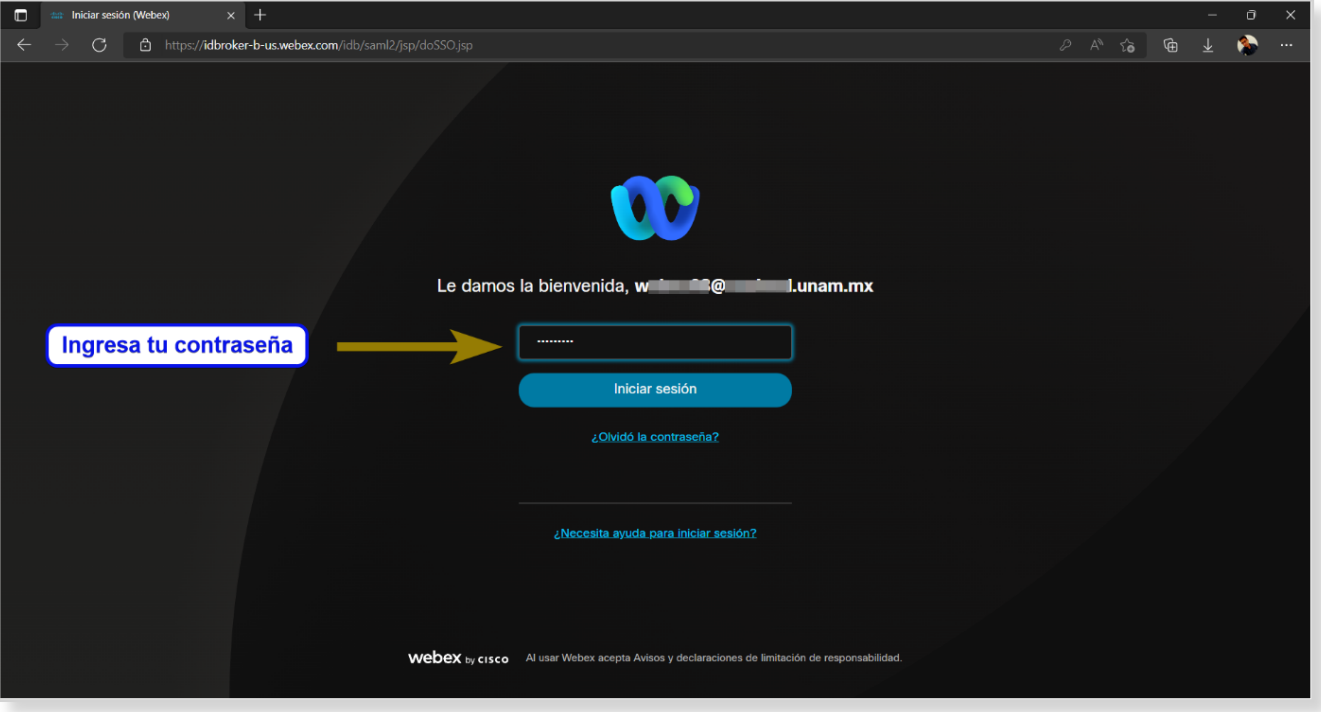

Página 8 / 11 **(c) 2024 Admin DSL <soporte\_aulas\_virtuales@cuaieed.unam.mx> | 2024-05-13 23:37** [URL: https://faq.cuaed.unam.mx/index.php?action=faq&cat=10&id=82&artlang=es](https://faq.cuaed.unam.mx/index.php?action=faq&cat=10&id=82&artlang=es)

Página 9 / 11 **(c) 2024 Admin DSL <soporte\_aulas\_virtuales@cuaieed.unam.mx> | 2024-05-13 23:37** URL: https://faq.cuaed.unam.mx/index.php?action=faq&cat=10&id=82&artlang=es

Al ingresar usted podrá iniciar una reunión, agendar una reunión o un webinar.

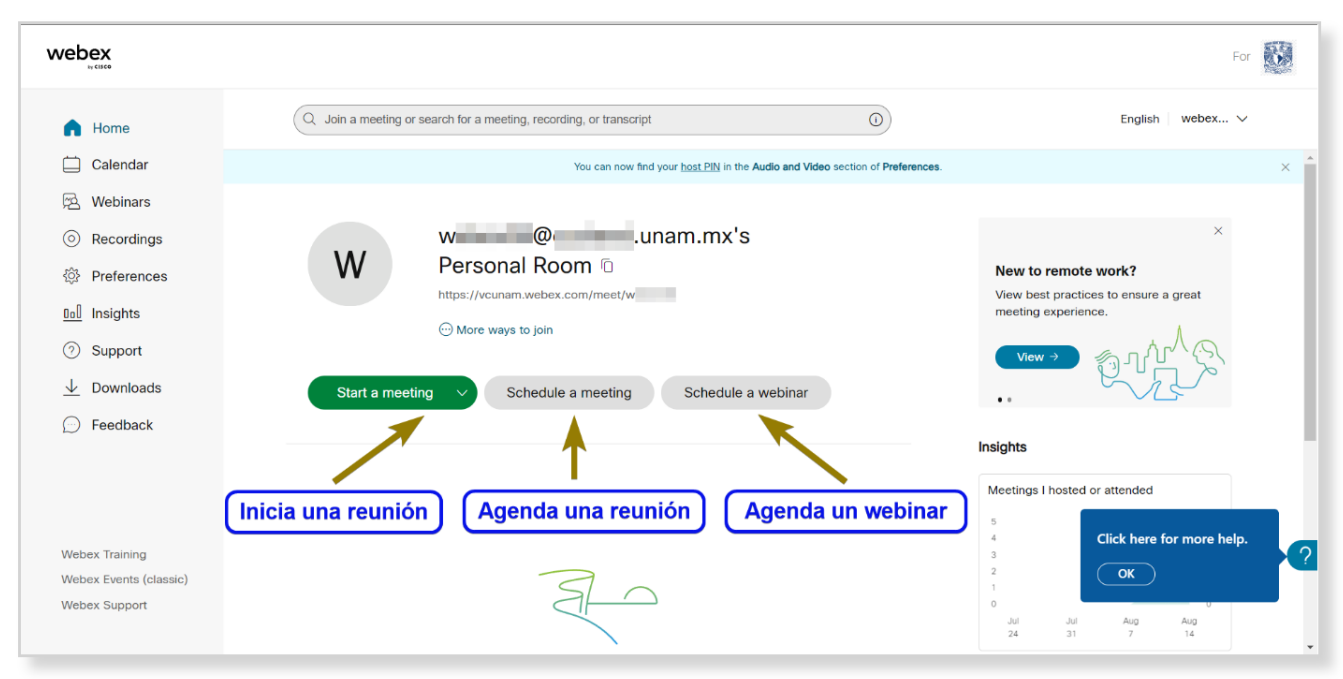

Página 10 / 11 **(c) 2024 Admin DSL <soporte\_aulas\_virtuales@cuaieed.unam.mx> | 2024-05-13 23:37** [URL: https://faq.cuaed.unam.mx/index.php?action=faq&cat=10&id=82&artlang=es](https://faq.cuaed.unam.mx/index.php?action=faq&cat=10&id=82&artlang=es)

Solución única ID: #1081 Autor: Admin DSL Última actualización: 2023-01-26 19:06

> Página 11 / 11 **(c) 2024 Admin DSL <soporte\_aulas\_virtuales@cuaieed.unam.mx> | 2024-05-13 23:37** [URL: https://faq.cuaed.unam.mx/index.php?action=faq&cat=10&id=82&artlang=es](https://faq.cuaed.unam.mx/index.php?action=faq&cat=10&id=82&artlang=es)